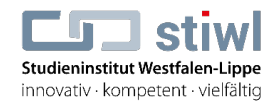

## **Bewerberinformationen vor Beginn des Online-Eignungstests**

- 1. Es ist notwendig, dass Sie die Internetbrowser **Google Chrome, Mozilla Firefox, Microsoft Edge oder Apple Safari Explorer** in der jeweils **aktuellen Version** verwenden, um den Test reibungslos zu absolvieren. Bitte verwenden Sie keinen anderen Internetbrowser.
- 2. Bitte stellen Sie sicher, dass Ihr Bildschirmschoner deaktiviert ist.
- 3. Bitte stellen Sie sicher, dass eine aktuelle Version Ihrer Playersoftware auf Ihrem Computer installiert ist (Bsp. Flashplayer, VLC-Player oder andere).
- 4. Bitte halten Sie Kopfhörer bereit, bevor Sie den Test beginnen (für den Fall, dass Ihre Lautsprecherboxen zu leise sind). Es wird vor dem Start einen kurzen Sound-Check geben. Je nach Beruf, auf den Sie sich beworben haben, könnte eine Audio-Aufgabe im Test integriert sein.
- 5. Bitte achten Sie darauf, dass während des Tests keine zusätzlichen Tabs oder Fenster in Ihrem Browser geöffnet sind. Es darf lediglich die eine Seite mit dem Test offen sein.
- 6. Bitte stellen Sie sicher, dass keine anderen Programme im Hintergrund geöffnet sind.
- 7. Wenn Sie an irgendeiner Stelle eine Aufgabe nicht zufriedenstellend angezeigt bekommen sollten, brechen Sie den Onlineeignungstest bitte sofort ab und wenden Sie sich an den Support.
- 8. Halten Sie Ihren Personalausweis bereit. Eine Webcam ist nicht notwendig.
- 9. Wir empfehlen das Onlinetestverfahren nicht von einem kleinen Netbook oder einem Tablet durchzuführen. Von der Nutzung eines Smartphones wird komplett abgeraten. Eine einwandfreie Darstellung der Inhalte kann hier nicht gewährleistet werden. Größere Notebooks und Desktop-PCs sind gut geeignet.
- 10. Falls Sie in Ihrem Browser die Funktion "Website automatisch übersetzen" aktiviert haben, deaktivieren Sie diese bitte für die Dauer des Onlinetestverfahren.

## **Wichtige Hinweise**

Sie werden vor der Registrierung am Onlinetestverfahren dazu aufgefordert, Ihre Kenntnisnahme sowie Ihr Einverständnis mit den hier aufgeführten Hinweisen zu bestätigen. Sollten während Ihrer Teilnahme am Testverfahren Probleme auftreten, wird zunächst geprüft, ob diese durch eine Nichtbeachtung der hier aufgeführten Hinweise verursacht wurden. Sofern dies so ist, kann eine erneute Teilnahme am Testverfahren nur mit dem Einverständnis der Behörde erfolgen, welche Sie zum Testverfahren eingeladen hat.

Sollte der Abbruch des Testverfahrens dadurch begründet sein, dass Sie weitere Tabs oder Browser öffnen, um sich über Suchmaschinen im Internet Hilfe bei der Beantwortung der Testfragen zu holen, kann dies technisch nachvollzogen werden und wird als Täuschungsversuch gewertet. Sie riskieren dadurch den Ausschluss vom Testverfahren. Dasselbe gilt für das Öffnen weiterer Programme während des Onlinetestverfahrens.

Melden Sie sich bei **technischen** Problemen in jedem Falle zunächst bei der Hotline unseres Kooperationspartners "Prof. Dr. Kauffeld & Lorenzo" (vormals 4 A-Side):

Telefon: 0531-224 347 95

In den Monaten September, Oktober und November: montags bis freitags von 9:00 bis 17:00 Uhr

In den sonstigen Monaten:

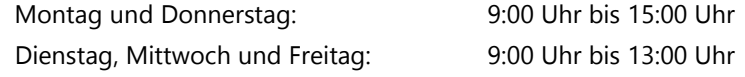

E-Mail: [stiwl-support@online-eignungsdiagnostik.com](mailto:stiwl-support@online-eignungsdiagnostik.com)

## Wir wünschen Ihnen viel Erfolg beim Online-Test!